# Facebook pages for churches

Church of England Digital Team Captions are available: Press CC in the Zoom menu

MacBook

digital

THE CHURCH OF ENGLAND

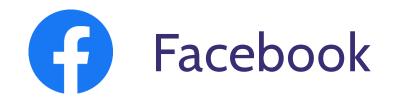

- Making the right first impression
- Four things to consider before you post
- What to post
- How to schedule

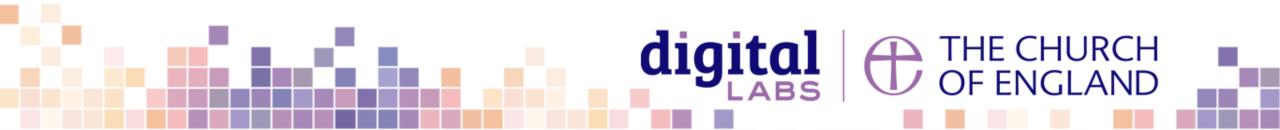

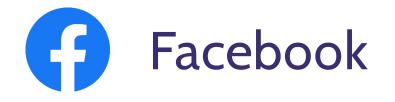

2.41 billion active monthly users

**§ 51.15 million** Facebook users in the UK (67.22 million population)

85% of internet users say they have an account

Highest engagement rates with live video

Iseful tool for reaching local people

1:3 use social media to research brandsStatistica 2021, Global Web Index 2021

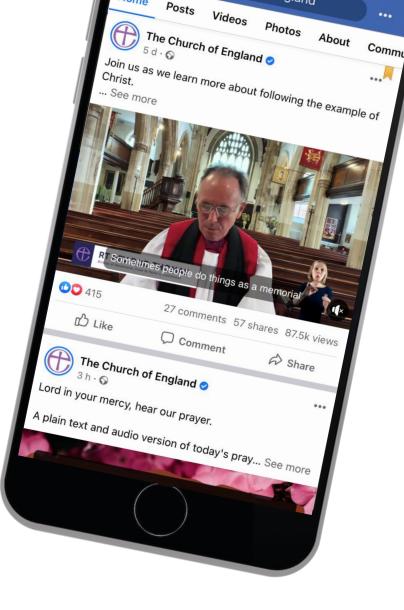

### **digital** THE CHURCH OF ENGLAND

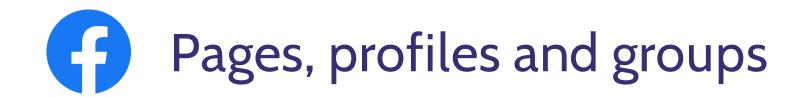

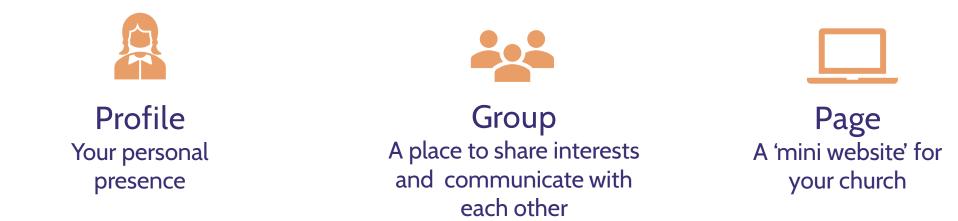

### What should your church have?

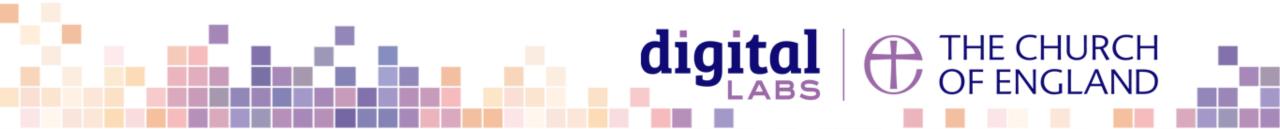

# Add admins and editors to your page

### Go to: Your church Facebook page > Settings > Page roles

| General                           |                                                                                                    |           |                 |
|-----------------------------------|----------------------------------------------------------------------------------------------------|-----------|-----------------|
| Page Info                         | Page roles<br>Everyone who works on your Page can have                                                                                                    |           |                 |
| Templates and tabs                | different role depending on what they need                                                                                                    |           |                 |
| Event ticketing                   |                                                                                                    | - (7      |                 |
| Notifications                     | Sections                                                                                                    |           |                 |
| Advanced messaging                | Assign a new Page role                                                                                                    |           | Jump to Section |
| Facebook badges                   | Page owner                                                                                                    |           | Jump to Section |
| Page roles                        | Agencies                                                                                                    |           | Jump to Sectio  |
| Groups                            | Existing Page roles                                                                                                    |           | Jump to Sectio  |
| People and other Pages            |                                                                                                    |           |                 |
| Preferred Page Audience           | Assign a new Page role                                                                                                    |           |                 |
| issue, electoral or political ads |                                                                                                    | Editor    |                 |
| Branded content                   | Type a name or email address                                                                                                    | Editor \$ | Add             |
| Instagram                         | Can publish content and send Messenger messages as the Page, respond to and delete<br>comments on the Page, create ads, see who created a post or comment, post from Instagram to<br>Facebook and view insights. If an Instagram account is connected to the Page, they can post to<br>Instagram from Facebook, respond to and delete comments, send Direct messages, sync<br>business contact info and create ads. |           |                 |
| WhatsApp                          |                                                                                                    |           |                 |
|                                   |                                                                                                    |           |                 |

WhatsApp + Frederick

### Add admins and editors

- Insert the email address of the profile you would like to invite to edit your page
- Select the role from the dropdown menu .
- Click Add

### Page roles

digita

- Admins: All access and control of your page
- Editors: Can post, schedule, and fulfil day to day activity of your page. Cannot add other editors

THE CHURCH OF ENGLAND

Moderators: Can moderate posts by replying, commenting, etc.

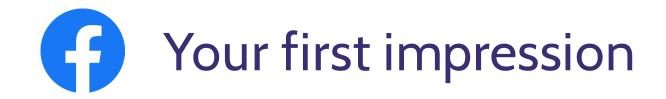

logo

## What do you want your first impression to be?

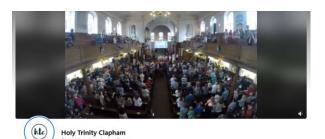

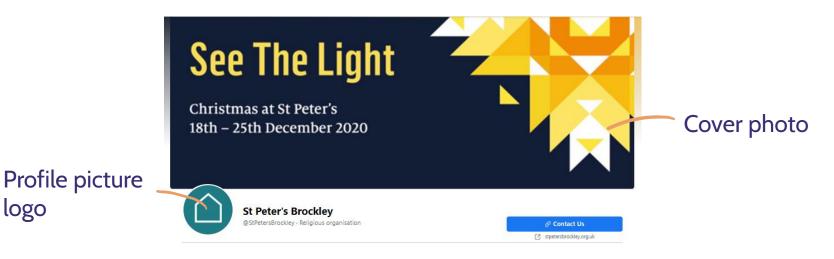

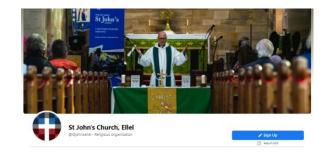

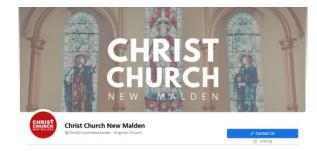

### digital THE CHURCH OF ENGLAND

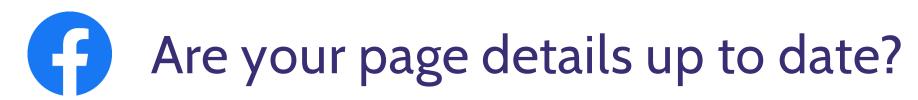

Go to: Your church Facebook page > Edit page info

M

Create a username
Contact details
Website
Address
About

Add a button

Social media channels

| 3 | Q Search Facebook                                                     | ŵ    |              |
|---|-----------------------------------------------------------------------|------|--------------|
|   | nage Page                                                             |      |              |
|   | Manage shop                                                           |      |              |
|   | <ul> <li>Inbox</li> <li>5 new messages and 42 new comments</li> </ul> |      |              |
|   | Business app store                                                    |      | - #L         |
| 3 | Events                                                                |      |              |
|   | Resources & Tools                                                     |      | -            |
|   | Creator Studio                                                        |      |              |
|   | Manage jobs 🛛 🗸 🗸 🗸 🗸 🗸 🗸                                             |      | The          |
| 1 | • 108 new                                                             |      | @the         |
| I | Insights                                                              | Home | Videos Phote |
|   | Publishing Tools                                                      |      | ABOU         |
| ¢ | Ad Centre                                                             |      |              |
| D | Page quality                                                          |      | GENE         |
| • | Edit Page Info                                                        |      | 2 12         |
| F | Settings                                                              |      | Re<br>Q Er   |

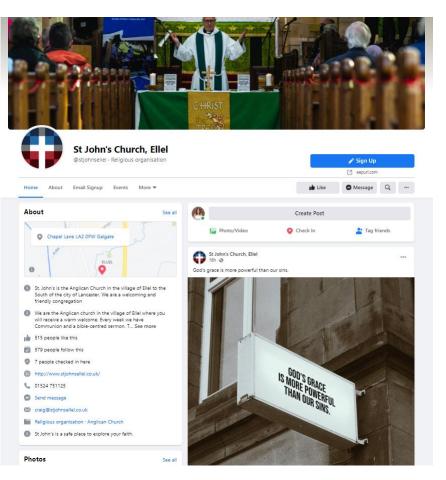

# digital

THE CHURCH OF ENGLAND

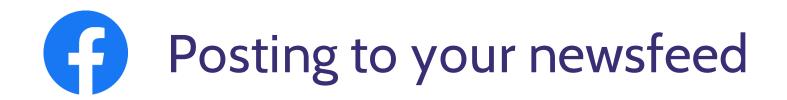

===

Who are we speaking to

What are we posting about

-

How will we do it

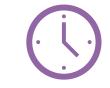

When is the best time

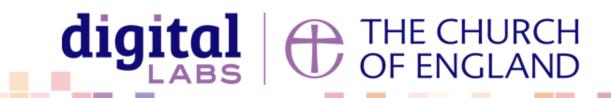

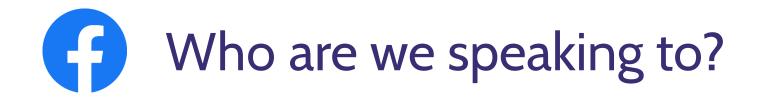

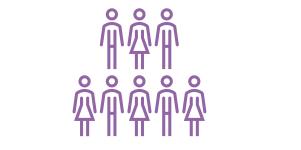

## Who makes up your community?

Who lives and works in the area around your church – these are the people who you may meet online!

Having a clear idea of who you are speaking to will frame how you speak, the language you use, the stories you share, the images you choose, the topics you elevate

> THE CHURCH OF ENGLAND

digital

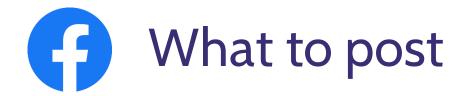

Answer questions What do we believe?

Share faith Prayers and reflections Use campaign materials

How can we add value to our community?

Raise awareness with news and stories 80:20 content rule 80% conversational 20% broadcast

digita

Get to know your community Ask questions!

THE CHURCH OF ENGLAND

Invite to

events and services

Access free resources in the ACNY Resource Hub

## Example: Common language, mediums people are familiar with

...

Share

St John's Church, Ellel 0 ... 14 October at 18:06 · 🕥 We're going to guess what the category is based on your answer... Name your Top 3 Don't SAY WHAT THE CATEGORY IS, LET US GUESS! 3 comments 心 Like Comment ⇔ Share Most relevant -Write a comment.. Stephen Mander Matthew 11:12, Titus 2:9, 1 cor 6:9 Like · Reply · 1 w > View 1 more reply Author St John's Church, Ellel **Bible verses**?

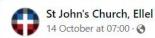

B Like

Our new evening services continue this Sunday at 6.30pm where we will be looking at the story of Jesus' encounter with Nicodemus. Hope to see you there!

#stjohnsellel #worship #Sunday #Jesus #church #worship #ellel
#galgate #lancaster

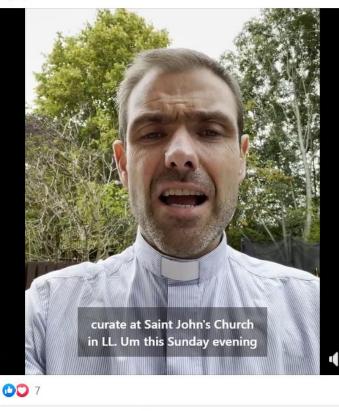

Comment

St John's Church, Ellel ... 6 October at 18:07 · 🕄 Humility is thousands upon thousands upon thousands of little moments in which we surrender to the God we often do not understand. **Humility is thousands** What Is upon thousands of little moments in which we **Humility?** surrender to the God we often do not understand. Humility isn't a single prayer or sacrament. Humility isn't a single desision.

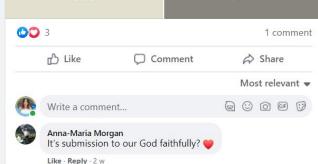

### Example: Present in the community

...

St Marks Church, Pennington 15 September · 🛇

If you get the opportunity, do check out the incredible flower festival at Winchester Cathedral this week. The photos looks amazing

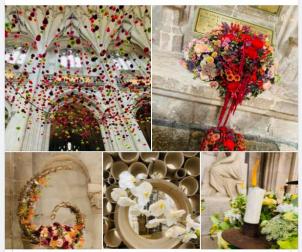

#### Winchester Magazine 14 September · Do book tickets to see the stunning array of flowers from floral societies from Hampshire and further afield, masterminded by creative director Pip Bensley Flow... See more

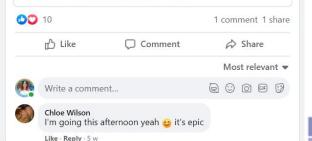

St Marks Church, Pennington

Getting set up for today's fair, we'd love to see you at St Mark's Church. Gifts, cakes, plants, bric a brac, raffle and tombola. ...

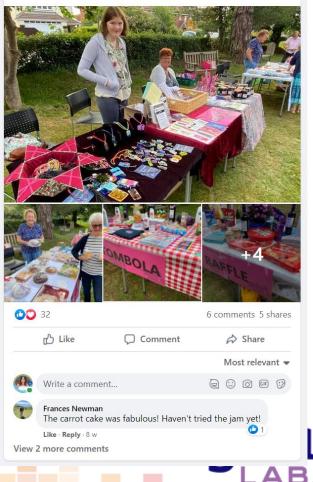

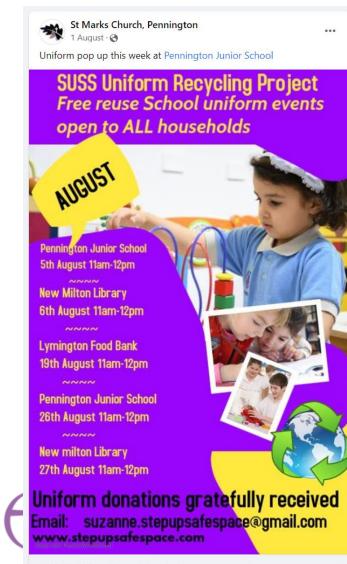

SUSS Uniform Recycling Project

Send Message

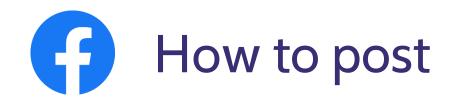

| ← Add to                  | Add to your post         |  |  |
|---------------------------|--------------------------|--|--|
| 🦁 COVID-19 update         | [ Photo/Video            |  |  |
| 🔽 Tag products            | Set WhatsApp<br>messages |  |  |
| 🔗 Get messages            | 😉 Feeling/Activity       |  |  |
| <b>O</b> Check in         | 🏷 Tag Sponsor            |  |  |
| Tag unpaid promotion      | 😔 Raise money            |  |  |
| 😚 Watch Party             | 일 Host a Q&A             |  |  |
| 🛷 Get Gift Card Purchases |                          |  |  |

## What medium compliments what I'm trying to say to our community?

| $\bigcirc$    | Create Post    |                    |  |  |  |
|---------------|----------------|--------------------|--|--|--|
| 🕼 Photo/Video | 🔗 Get Messages | 😉 Feeling/Activity |  |  |  |
| Create 🖸 Live | Event Ø Offer  | Job                |  |  |  |

# Try going live, creating an event, posting a video or writing a post

THE CHURCH OF ENGLAND

digital

# Best practice when posting

Location Help people find you

### Call to action

What could readers do next? Add a link at the end

#### St Peter's Brockley 14 March at 13:37 · S

Thinking of ALL the mothers and mother figures on this wonderful day! A mothering heart is a beautiful thing. We celebrate you! Swing by church on your daily walk and grab a bunch for you, and/or someone you know.

...

digital

Shout out to Susanna Davies for her wonderful illustration.

(Ps... remember again our toilet roll toil of last year? Thank you Jesus that toilet roll is readily available again!)

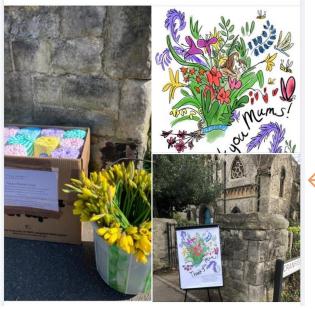

Caption Question Use paragraphs First line Tell a story

Image or video People Use colour to stand out Avoid stock photography Get consent

> THE CHURCH OF ENGLAND

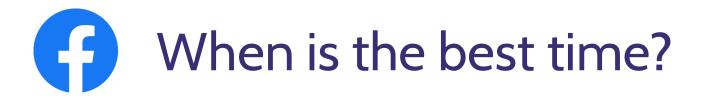

### To Schedule a post: Go to Creator studio > Create post

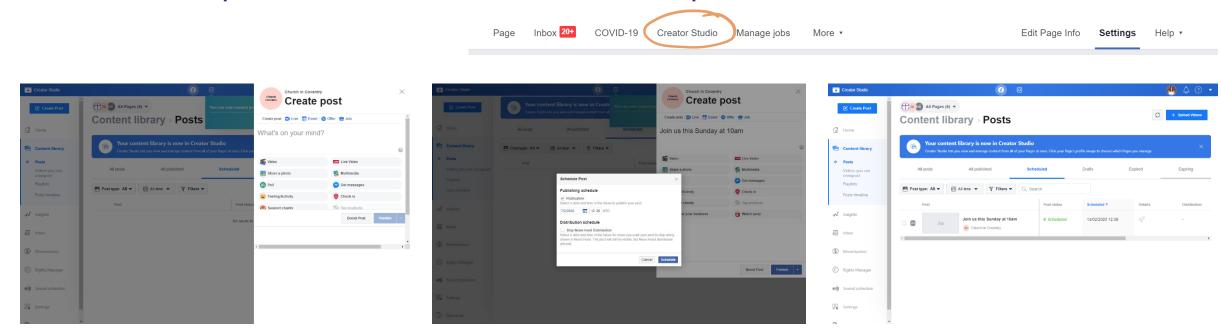

digital

OF ENGLAND

### Schedule a post when your audience are most likely online

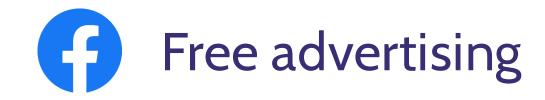

### 1. Create a Facebook event

- 2. Post regularly and add your location once is not enough!
- 3. Find local groups

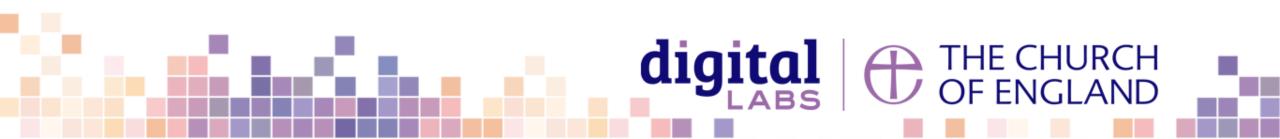

## Useful tools – Photography and design

www.canva.com

www.spark.adobe.com

www.unsplash.com

www.pixabay.com

www.pexels.com

www.freepik.com

achurchnearyou.com/hub

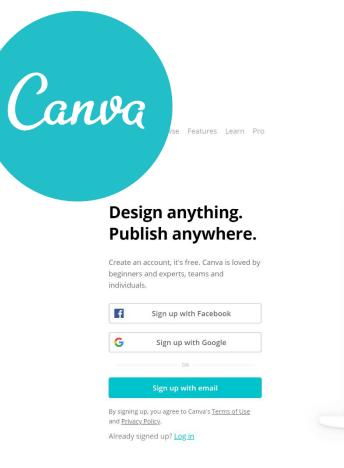

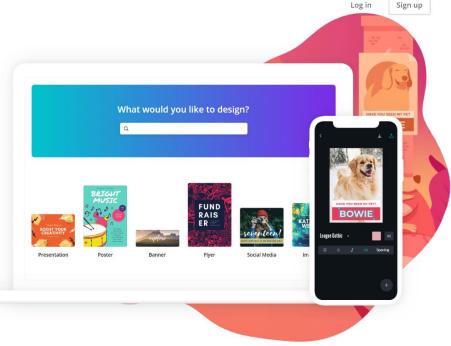

⊕ English (US) ∨

### **digital** THE CHURCH OF ENGLAND

## **digital** THE CHURCH OF ENGLAND

Blogs Webinars Newsletter Conference

Discover the free resources for churches

Churchofengland.org/DigitalLabs